# DOWNLOAD

**Download Old Imessages To Mac** 

1/4

# Master Calling and Messaging with These Powerful Features:

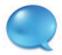

### Always Have Your SMS and iMessages on Hand

View and search your texts and multimedia messages, even when your iPhone isn't connected to your Mac. PhoneView automatically backs up your messages whenever your iPhone is connected. Messages can be exported as beautiful PDF files, text or XML.

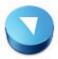

### Archive Your iPhone Voicemail

PhoneView provides full access to your iPhone's voicemail messages. Click to play or send them right to iTunes. What's more, PhoneView will automatically archive your voicemail messages for offline listening. (Requires Visual Voicemail.)

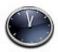

# **Call History Instant Access**

View, search and export your iPhone's recent calls, even when your iPhone isn't connected to your Mac. PhoneView automatically backs up your call log each time your iPhone is connected.

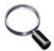

### Search Your Mobile Life

All data displayed or archived by PhoneView is automatically searchable. Quickly find old text messages, voicemail messages and more, all without leaving your Mac. Even search old iTunes backups.

# PhoneView Productivity Features Give You The Access You Need:

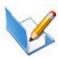

### Easy Access To Third-Party App Data

You read that right! Browse, manage and download most any data saved by App Store apps from your iPhone, iPad or iPod Touch. If you're looking for a quick way to download saved recordings, videos or images from your apps, this is it. Even transfer game high scores between devices.

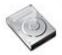

# Your iPhone or iPad Becomes a Portable Disk

Drag Mac files and folders in and out of PhoneView. It's that easy. Data is copied to and from your iPhone or iPad's storage memory via high-speed USB. Even access app data for certain apps such as Air Sharing and GoodReader!

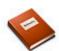

## **Full Contact List Access**

Need to grab contacts from an iPhone, iPad or iPod Touch? PhoneView displays your entire contact list organized by contact group. Simply drag contacts to the Desktop to save V-card files or send contacts directly to your Mac OS X Address Book.

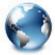

## Mobile Safari Bookmarks On Your Mac

PhoneView gives you quick, simple access to your Mobile Safari bookmarks and web history. It even shows you the browser windows currently open on your iPhone. Easily pick up where you left off browsing upon returning home to your Mac.

Download Old Imessages To Mac

# DOWNLOAD

3/4

I realize this is a common question, but I ask it again because preferably, each message should have beside it a record of: The sender, and; a time/date-stamp for when the message was sent.. (This step is critical for the smooth restoration of deleted messages Opening your iMessages account during the recovery may interfere with the restoration process.. If you have turned on Time Machine backup, it also backs up your messages at regular time intervals.

If you have chosen to save iMessage history, the iMessages are stored in ~/Library/Messages by default.. e , pictures, videos, audio files, documents, emails, and many more The smooth and straightforward user interface for quick processing.. Check Network Connection on Mac Whether you receive or send iMessages on Mac, you will need.

# imessages

imessages, instagram messages, icloud messages, inspirational christmas messages, i love you messages, inspiring mothers day messages on pc, imessages not syncing, imessages not sending, imessages not syncing on mac, imessages not delivered, imessages waiting for activation, imessages on windows, imessages on android, imessages not working on iphone

Download iMessage App on PC Using Chrome Remote Desktop (Without Jailbreak) If you want to.. The recovery of deleted files is always a tricky thing, especially when it comes to messages.

# icloud messages

If you can't find the chat DB files that you need, you can use a reliable third-party program to restore your messages.. Step 3Chat db is the database that keeps a record of your previous and current chat histories.. Step 1You can choose where to save your chat history from the Messages app Open the Messages app and go to Preferences > General.. Follow the steps below to find deleted or old iMessages on your Mac Note: If you have set a storage limit for your stored messages, Mac will replace your old messages with the new ones once the limit is reached.. Turn On Imessage MacHow To Connect Imessage MacSet Up Imessage MacDelete Imessage MacInstall Imessage On MacDownload Old Imessages To Macbook Oct 16, 2020 • Filed to: Solve Mac Problems • Proven solutions You can send messages on Mac via iMessage.

# i love you messages

Here is what Recoverit Data Recovery can offer One-stop recovery solution for all kinds of data, i.. How to Recover Deleted iMessages on Mac?If you want to retrieve your lost conversation threads, the best way is to go to the Messages folder and restore your data.. We're going to walk you through the steps of how to search for and find iMessages, and how to view iMessage history.. db, which contains your iMessages history The attachment folder contains different sub-folders.. These sub-folders have images, videos, and audio files that you received in iMessage conversation. e10c415e6f